# **JOHNS HOPKINS ISSUE: May 2020** UNIVERSITY & MEDICINE ZOOM QUARTERLY

# **Announcements, Feature Updates, Host Spotlight & Pro Tips**

# **Security Update**

**Introducing Zoom 5.0! [Zoom recently released Version 5.0.0 \(23168.0427\).](https://zoom.us/docs/en-us/zoom-v5-0.html?zcid=1231)** Zoom is upgrading to the AES 256-bit GCM encryption standard, which offers increased protection of your meeting data in transit and resistance against tampering. This version of the Zoom client will support GCM encryption when it is automatically enabled for all accounts on May 30. After May 30, 2020 all Zoom clients on older version will be required to upgrade before joining meetings as GCM Encryption will be fully enabled for ALL Zoom meetings. **ALL users must upgrade ALL devices to Version 5.0.0 (23168.0427) or later BEFORE May 30, 2020 to continue joining Zoom Meetings.**

- $\pm$  Ensure you have the most up-to-date Zoom client for your device, or [download the newest client](https://uis.jhu.edu/zoom/securing-your-zoom-meetings/#DesktopClient) by visiting Zoom's Download Center!
- On a managed device? Have your local admin push it to you!

# **Tips to Host from Home**

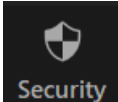

**In-Session Security Options** – Zoom has made it even easier to secure your session! [The new security icon](https://uis.jhu.edu/zoom/securing-your-zoom-meetings/#InSession) found in your meeting controls allows host and co-host to enable/disable features during the meeting to further minimize potential disruption. While most of these features can be controlled from your user settings, the security icon combines them all in one place.

The [waiting room](https://support.zoom.us/hc/en-us/articles/115000332726) places the attendee in a virtual waiting room while you prepare for the meeting. You can easily [remove a participant](https://uis.jhu.edu/zoom/securing-your-zoom-meetings/#RemovePart) from a meeting, they won't be able to rejoin unless you [allow participants and panelists to rejoin.](https://support.zoom.us/hc/en-us/articles/360021851371)

[Mute all](https://uis.jhu.edu/zoom/securing-your-zoom-meetings/#MuteAll/) participants currently in the meeting, allows you to do just that!

[Locking the meeting](https://uis.jhu.edu/zoom/securing-your-zoom-meetings/#Lock) prevents others from joining the meeting in progress.

**Virtual Background** - Don't want your meeting participants to see your messy living room? With Zoom's [Virtual Background,](https://support.zoom.us/hc/en-us/articles/210707503-Virtual-Background) you can display an image or video as your background during a Zoom session. Zoom provides built-in backgrounds, but you can always upload your own to make the meeting a little more personal.

**Look your best** - A virtual background can add a professional or fun environment to your next video call. Open up your window shades, adjust your desk lamp and light your face (not your back) to help everyone on the call see you clearly. Raise your camera up so that it is head-on and at eye level. Find a quiet place to take your call, and use headphones with a good mic. Finally, test your [video](https://support.zoom.us/hc/en-us/articles/201362313-How-Do-I-Test-My-Video-) and [audio](https://support.zoom.us/hc/en-us/articles/201362283-Testing-computer-or-device-audio) before the call.

### **2020 Q1 User Stats:**

- *Total Number of Meetings Hosted:* 130,371 meetings (Q4: 47,928 meetings)
- *Total Number of Meeting Minutes:* 42,637,793 minutes (Q4: 13,964,797 minutes)
- *Total Number of Participants:* 997,402 participants (Q4: 324,040 participants)

### **COVID-19 April's Stats:**

- *Total Number of Meetings Hosted:* 159,936 meetings
- *Total Number of Meeting Minutes:* 60,412,464
- *Total Number of*
- *Participants:* 1,351,091 *New Users:* 10,627
- 

### **Upcoming Trainings & How To's**

- [Register here](https://uis.jhu.edu/zoom/) *for the next JH vendor hosted webinar.*
- <sup>-1</sup> Check out **Zoom's Live [Training Webinars.](https://support.zoom.us/hc/en-us/articles/360029527911)**
- $\overrightarrow{C}$  Check out the how to's on [Zoom's](https://support.zoom.us/hc/en-us)  [Support Site!](https://support.zoom.us/hc/en-us)

# **Host Spotlight**

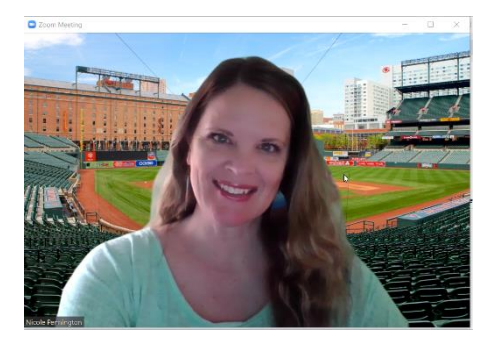

**Name:** Nicole Pennington

**2020 Q1 Zoom Stats:** 

Meetings: 112

Meeting Minutes: 21,574 minutes (~359 hours)

**What is your role at Johns Hopkins?**

*I work for IT@JH as an IT Project Manager with the University Information Systems team. My role requires me to coordinate many meetings and interactions with customers and teams from across the university. I juggle various projects, their schedules, resources, and tasks.*

#### **How do you utilize ZOOM in your daily work-life?**

*We use it for daily team scrums, to troubleshoot systems issues w/ customers where they can walk us through their problem in real time, and we conduct dozens of online or "Zoom" meetings with customers and team meetings per week.*

### **What features of ZOOM do you like the most/use the most frequently?**

*I* use the video option w/ the virtual background. I think this feature really brings a *personal touch to the many meetings we facilitate and attend. It's so helpful to be able*  to put a face with a voice, which I really think steps up the quality of our customer *service!*

#### **How have you made yourself a ZOOM 'Pro'?**

*I've attended a few webinars, which were helpful, but mostly it's pretty intuitive and I love it!*

## **Did you know?**

Webinars - Need to move your conference online? **Zoom's Video Webinar feature** allows you to broadcast a Zoom meeting to up to 3,000 view-only attendees. Webinar licenses are offered at capacities of 500, 1,000, and 3,000 participants. As the host or a panelist, you can share your screen, video, and audio in a webinar and attendees can use the chat and/or Q&A features to interact with the host and panelists.

**Delegated Scheduling & Alternative Hosting** - Need a colleague to assist you in scheduling your Zoom meetings? With the **Scheduling Privilege**, you can do just that. By granting this privilege, you will allow another Licensed Zoom user to schedule meetings on your behalf, as well as manage and act as an **Alternative Host** for all meetings. When using this feature, make sure you're assigning using their Zoom username [\(jhedid@jh.edu\)](mailto:jhedid@jh.edu).

### **Need Help?**

If you require technical assistance, you can reach Zoom at 888-799-9666 (option 2) for their 24/7 support. If the matter is less urgent, please fill out a [Support Request.](https://support.zoom.us/hc/en-us/requests/new)

If you're part of a school/division, you can find whom to direct your questions through the **Faculty and Staff** [Zoom Support by](https://uis.jhu.edu/zoom/faculty-and-staff-zoom-support-contact-by-school-division/)  [School/Division](https://uis.jhu.edu/zoom/faculty-and-staff-zoom-support-contact-by-school-division/) page.

Please contact the [Johns](mailto:zoom@jhu.edu)  [Hopkins Zoom Support](mailto:zoom@jhu.edu)  [Team](mailto:zoom@jhu.edu) for other support needs, suggestions, or improvements.

#### **Nicole's Zoom Pro Tips:**

*If you have multiple monitors be sure to share the correct one when you share your screen. See some great* [how](https://support.zoom.us/hc/en-us/sections/201740106-Screen-Sharing)  [to's on screen sharing here](https://support.zoom.us/hc/en-us/sections/201740106-Screen-Sharing)*!*

*Test your mic and video to ensure the best possible quality, even invest in a better head set, it will make the online meeting so much better. Here's the best way to*  [test your device audio](https://support.zoom.us/hc/en-us/articles/201362283-Testing-computer-or-device-audio) *and* [test your video](https://support.zoom.us/hc/en-us/articles/201362313-How-Do-I-Test-My-Video-) *before your meeting!*